## Fichier:SolarOSE G2 7 5.jpg

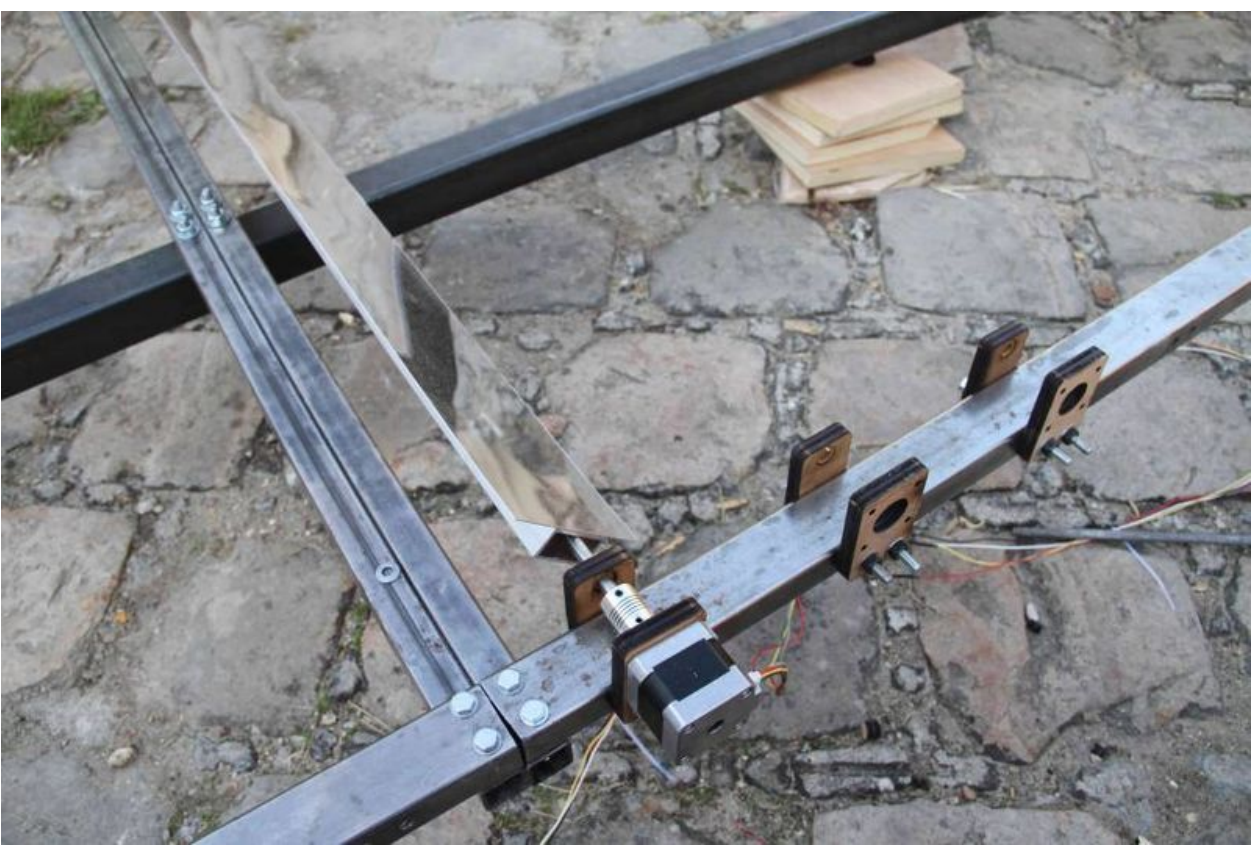

Taille de cet aperçu :800 × 533 [pixels](https://wikifab.org/images/thumb/b/bd/SolarOSE_G2_7_5.jpg/800px-SolarOSE_G2_7_5.jpg). Fichier [d'origine](https://wikifab.org/images/b/bd/SolarOSE_G2_7_5.jpg) (900 × 600 pixels, taille du fichier : 83 Kio, type MIME : image/jpeg) File uploaded with MsUpload on [Spécial:AjouterDonnées/Tutorial/TestUploadPage](https://wikifab.org/wiki/Sp%25C3%25A9cial:AjouterDonn%25C3%25A9es/Tutorial/TestUploadPage)

## Historique du fichier

Cliquer sur une date et heure pour voir le fichier tel qu'il était à ce moment-là.

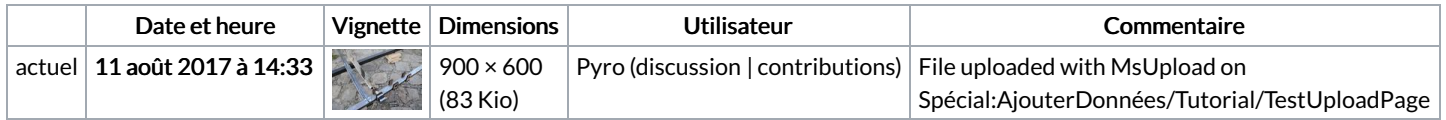

Vous ne pouvez pas remplacer ce fichier.

## Utilisation du fichier

Le fichier suivant est un doublon de celui-ci (plus de [détails](https://wikifab.org/wiki/Sp%25C3%25A9cial:Recherche_fichier_en_double/SolarOSE_G2_7_5.jpg)) :

[Fichier:Img](https://wikifab.org/wiki/Fichier:Img_7882_p23.jpg) 7882 p23.jpg

Les 2 pages suivantes utilisent ce fichier :

[SolarOSE](https://wikifab.org/wiki/SolarOSE_-_Guide_2:_Mirror_facets) - Guide 2: Mirror facets [SolarOSE](https://wikifab.org/wiki/SolarOSE_-_Guide_2:_Mirror_facets/en) - Guide 2: Mirror facets/en

## Métadonnées

Ce fichier contient des informations supplémentaires, probablement ajoutées par l'appareil photo numérique ou le numériseur utilisé pour le créer. Si le fichier a été modifié depuis son état original, certains détails peuvent ne pas refléter entièrement l'image modifiée.

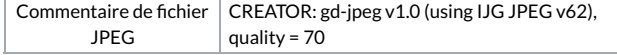